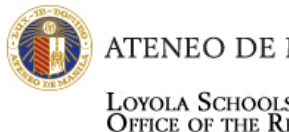

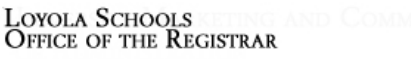

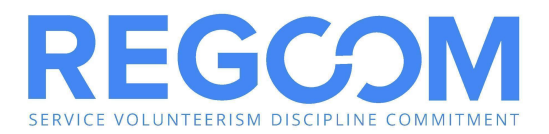

# **GENERAL REMINDERS: First Year Students**

#### **1) CLEAR YOUR HOLD ORDERS AS SOON AS POSSIBLE.**

Students with HOLD ORDERS cannot enlist online. You need to clear and lift your Hold Order with the concerned office/s before you can avail of enlistment.

#### **2) Make sure you remember your AISIS username and password.**

In case you forgot your password, you may request for a new one on aisisonline.ateneo.edu.

#### **3) Take the time to completely and accurately accomplish the Student Information form on your AISIS accounts.**

**You may experience some delays in enlisting** if you do not fill in all of the required fields for your student information. It is also important that we have current and accurate contact information of your parents or, in their absence, your guardians. Their contact information should be distinct from your own contact information. This is to enable the school to access your Emergency Contacts to ensure your safety and welfare.

#### **4) Most of the First Year classes are pre-enlisted.**

However, you will also have to enlist in certain classes like PHYED, FLC, and NatSci. Take note that each block is assigned to a NatSci cluster, and each NatSci cluster differs in schedule.

Clustered subjects for First Year and Second Years:

- ❏ NatSci
- ❏ Theo 12
- ❏ IE-English

#### **5) Make sure to have back-up schedules.**

This will help you enlist faster, in case the classes you have chosen are already closed.

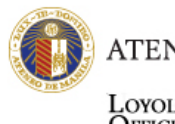

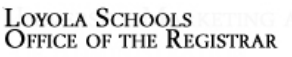

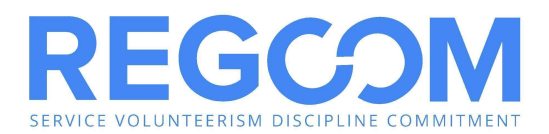

#### **6) Immediately click the "confirm enlistment" button every time you enlist in a class.**

Enlistment cannot be completed without confirmation. If you do not confirm, your slots will not be registered and you will not be officially enrolled in the classes you chose. **To avoid losing your slots, click the "confirm enlistment" button** after choosing your classes. Then go back to enlist for your other classes. Repeat until you have enlisted in all advised subjects.

### **7) Remember to check if you have enlisted in ALL ADVISED SUBJECTS before proceeding to payment.**

Students who have paid their tuition CANNOT go through online enlistment anymore. To add, change, or withdraw from sections, you will have to undergo the load revision process. To avoid this, please download/print your assessment form during your assigned online enlistment schedule, and double-check if the subjects you enlisted for are the correct number (See Sample Assessment form below)

#### **8) After enlisting and printing your Assessment Form, you may proceed directly to tuition payment.**

**Do not proceed to tuition payment unless you have gone through assessment and have downloaded/printed your Assessment Form.** Remember to check your enlisted subjects at the bottom of the form (See Sample Assessment form below).

**9) Printing of Assessment Forms can only be done during your scheduled online enlistment time-slot.**

Make sure to download/print your assessment forms to avoid the inconvenience of waiting until the Free-for-All schedule to view and download it.

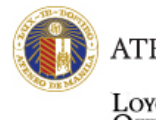

LOYOLA SCHOOLS<br>Office of the Registrar

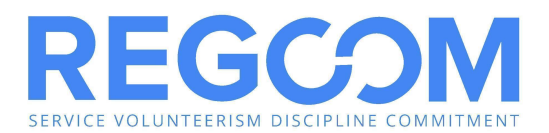

#### **10) Payment**

**Payments that are not posted by August 9, 2022 will be subject to the late registration fee.** Please note that all Tuition payments made through online facilities are posted on the 2nd banking day from the date payment was made (See Online [Tuition](https://drive.google.com/file/d/1Ksu33wRgdCoiOp3lQBE2pfCBWU8twdm5/view?usp=sharing) [Payment](https://drive.google.com/file/d/1Ksu33wRgdCoiOp3lQBE2pfCBWU8twdm5/view?usp=sharing) Options).

The Tuition Receipt is downloadable from AISIS after 1-2 banking days from the time payment was made, following these steps:

1. Log in to AISIS

- 2. Click 'PRINT TUITION RECEIPT' link
- 3. Choose school year & semester

4. Receipts may be viewed, printed or saved as PDF by clicking the corresponding links for the semester.

For payment concerns, please contact Cashiers through [mdelpilar@ateneo.edu](mailto:mdelpilar@ateneo.edu) and [mhcelestino@ateneo.edu](mailto:mhcelestino@ateneo.edu)

**Students will not be able to join online classes unless they are officially enrolled.**

#### **11) AISIS vs Canvas or Moodle**

Once officially enrolled, students should ensure that enlisted classes/sections on AISIS are the same classes/sections appearing on their Canvas LMS.

Inconsistencies should be brought to the attention of Canvas team through **canvas.ls@ateneo.edu**

#### **12) Load Revision**

Students can only start the load revision request once they are officially enrolled.

Load revision requests can be tracked on AISIS. Students will only be able to join online classes once the load revision process is completed or once the changes have been reflected on AISIS.

For additional details on load revision , please refer to the Load Revision Process & [Schedule](https://drive.google.com/file/d/1JHuD-dg30_IPq27rWZnDa_13K09VZ00S/view?usp=sharing) document.

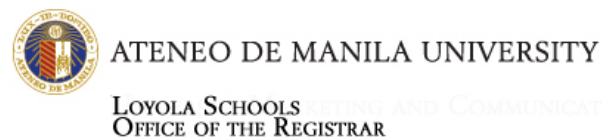

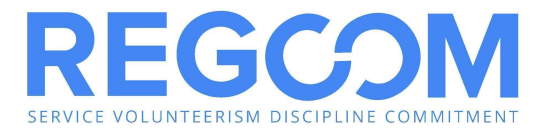

## **Sample Assessment Form**

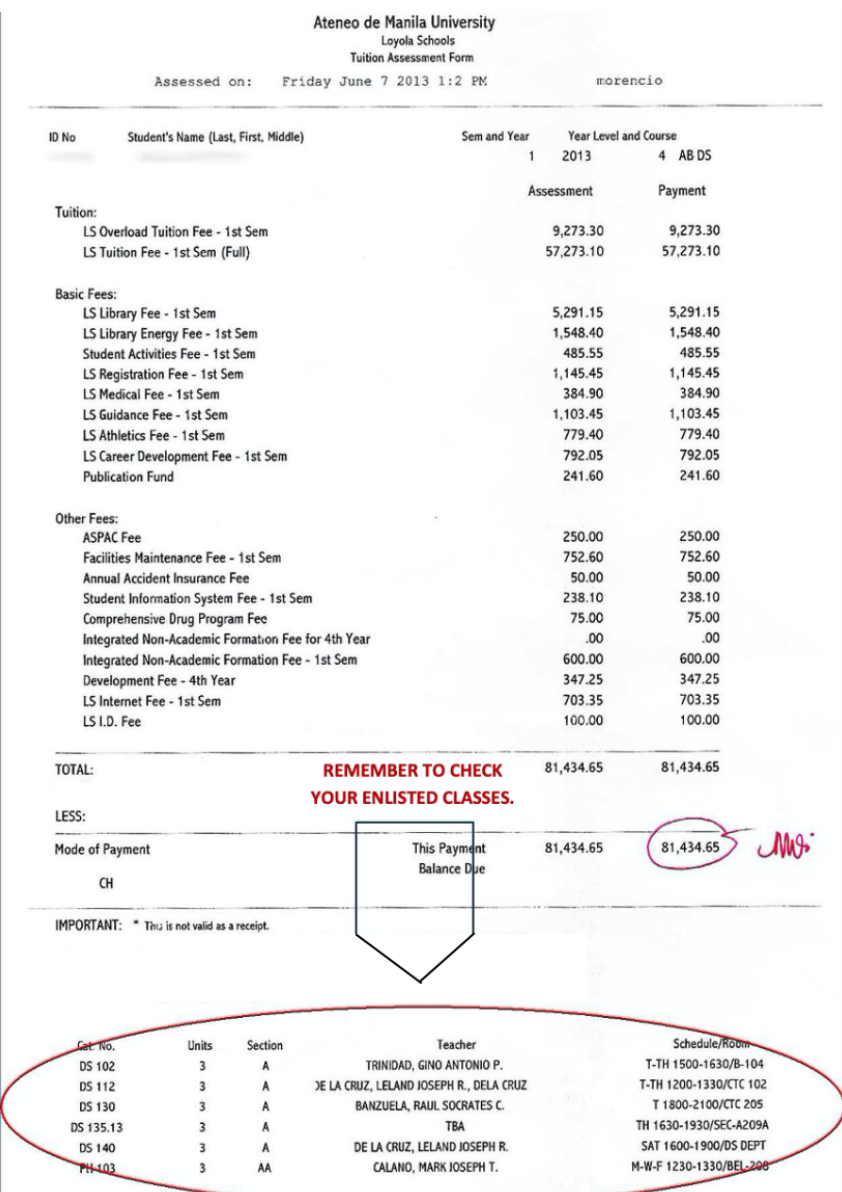

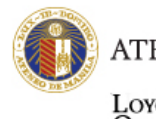

LOYOLA SCHOOLS<br>Office of the Registrar

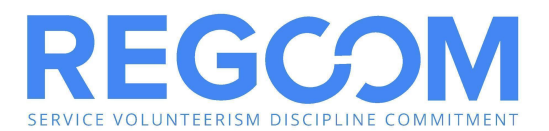

# **Sample Tuition Receipt**

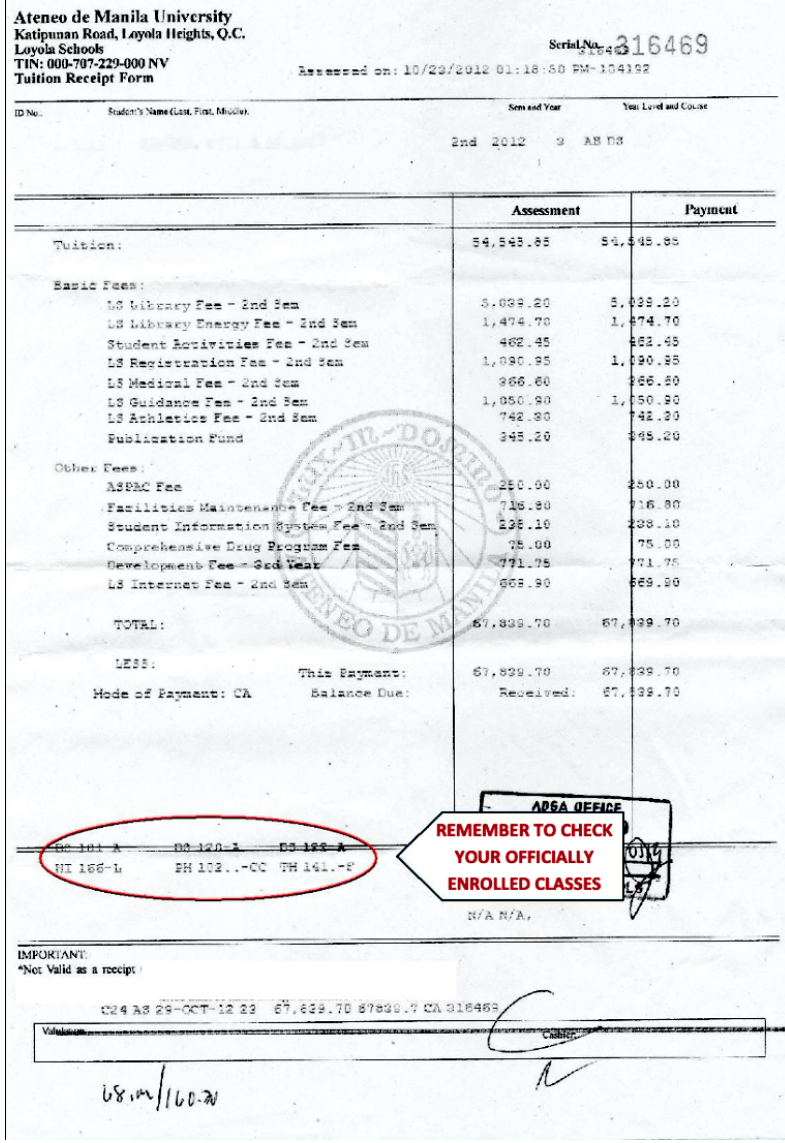